## **Подтверждение результатов поверки Регистраторов температуры и влажности InkBird IBS-TH1 и InkBird IBS-TH2 в ФГИС «АРШИН»**

В соответствии с п. 4 статьи 13 Федерального Закона №102-ФЗ от 26.06.2008 г. "*Об обеспечении единства измерений*" (https://docs.cntd.ru/document/902107146 (http://www.elin.ru/files/pdf/Metrologu/102-fz\_2015.pdf)) в редакции, изложенной в Федеральном Законе №496-ФЗ от 27.12.2019 «*О внесении изменений в Федеральный Закон «Об обеспечении единства измерений»* (https://docs.cntd.ru/document/564069023 (http://www.elin.ru/files/pdf/Metrologu/496-fz\_2019.pdf)), а также с разделом IV "*Оформление результатов поверки и передача сведений о результатах поверки...*", утвержденным Приказом Минпромторга РФ № 2510 от 31.07.2020 г. и введенным в действие 01.01.2021 г. (https://docs.cntd.ru/document/565780460 (http://www.elin.ru/files/pdf/Metrologu/pm2510\_31062020.pdf)), подтверждением результатов поверки СИ, зарегистрированных в ФИФ ОЕИ, является электронная запись сведений о поверке СИ в ФГИС «АРШИН» (https://fgis.gost.ru/).

В связи с этим ФГУП ВНИИМС, имеющий договор с НТЛ "ЭлИн" о проведении первичных поверок СИ, теперь не производит оформление свидетельств о поверке в бумажном виде, однако, продолжает ставить знак поверки в виде оттиска клейма в паспорта СИ от НТЛ "ЭлИн".

Чтобы получить сведения о поверке в электронном реестре ФГИС «АРШИН», следует набрать в адресной строке любого браузера аббревиатуру «rst.gov.ru». После чего через перенаправление осуществляется переход на главную страницу сайта Росстандарта.

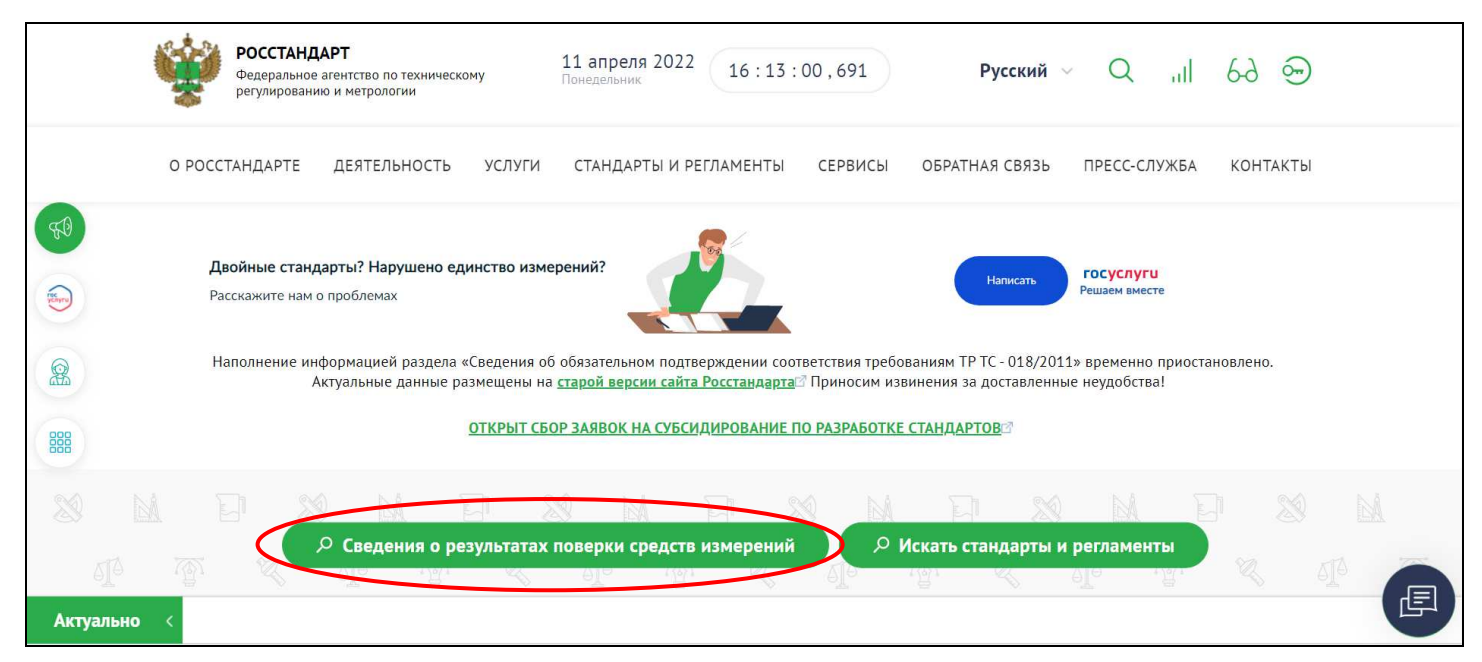

На этой странице нажимаем кнопку [Сведения о результатах поверки средств измерений]. После чего выполняется переход на страницу системы «Аршин» "**Результаты** поверок СИ" с адресом https://fgis.gost.ru/fundmetrology/cm/results/. В дальнейшем можно пользоваться данным адресом сразу набирая его в адресной строке браузера.

В левой верхней части экрана страницы находится поле {Поиск}. Следует ввести в него номер конкретного регистратора температуры и влажности InkBird IBS-TH1 и InkBird IBS-TH2 в формате «##:##:##:##:##:##». Этот номер есть на этикетке, которая размещена на корпусе каждого регистратора. Также этот же номер обязательно указан в паспорте на этот прибор. Далее необходимо выбирать год, в котором была осуществлена поверка, и нажать кнопку [Найти], которая расположена левее поля {Поиск}.

\_\_\_\_\_\_\_\_\_\_\_\_\_\_\_\_\_\_\_\_\_\_\_\_\_\_\_\_\_\_\_\_\_\_\_\_\_\_\_\_\_\_\_\_\_\_\_\_\_\_\_\_\_\_\_\_\_\_\_\_\_\_\_\_\_\_\_\_\_\_\_\_\_\_\_\_\_\_\_\_\_\_\_\_\_\_\_\_\_\_\_\_\_\_\_\_\_\_\_\_\_\_\_\_\_\_\_\_

 *<sup>-</sup> Расшифровка используемых сокращений: СИ – средства измерения, ФИФ ОЕИ - Федеральный информационный фонд по обеспечению единства измерений, ФГИС* **«***АРШИН***»** *- Федеральная государственная информационная система Росстандарта.* 

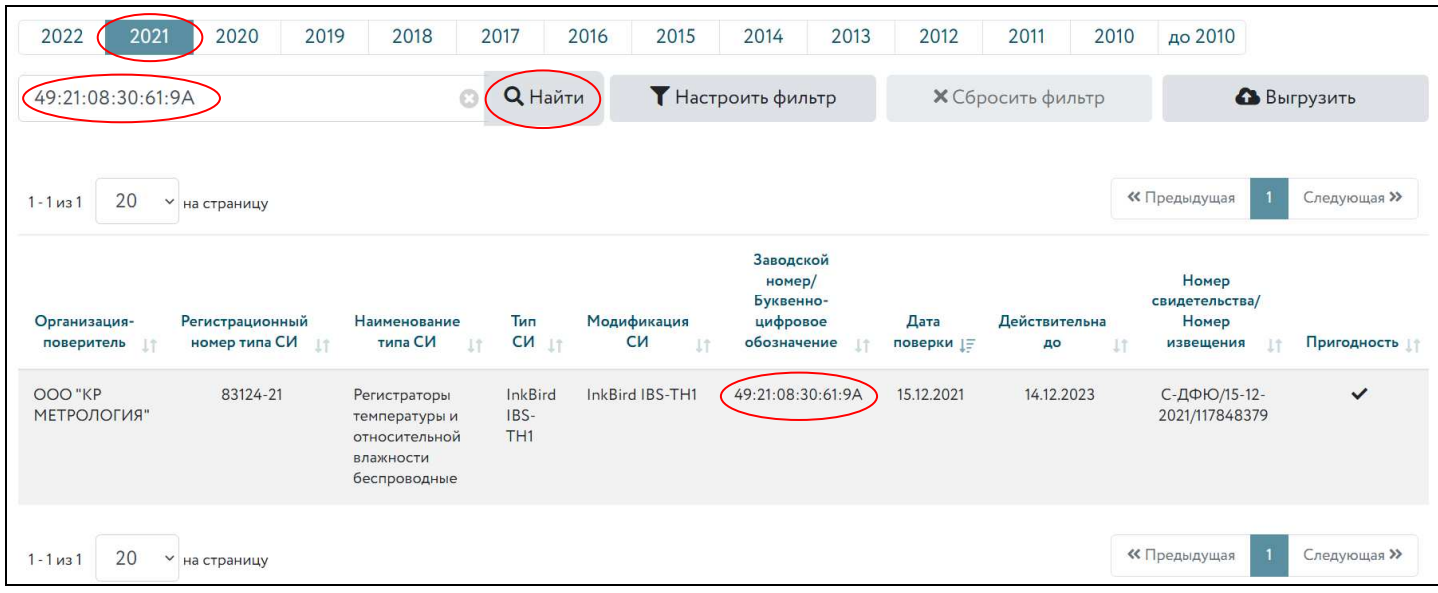

После нажатия кнопки [Найти] система «Аршин» выдаёт краткие данные: об организации-поверителе, регистрационном номере СИ в ФИФ ОЕИ, типе и наименовании СИ, дате проведения и дате окончании действия поверки, номер свидетельства о поверки, а также пригодность СИ по результатам поверки. Если же теперь, используя двойной клик левой клавиши «мышки», активировать строку с краткими данными по поверке откроется отдельное окно с именем "Сведения о результатах поверки СИ", которое содержит не краткую, а уже развёрнутую, наиболее полную информацию о процедуре поверки.

Сведения о результатах поверки СИ

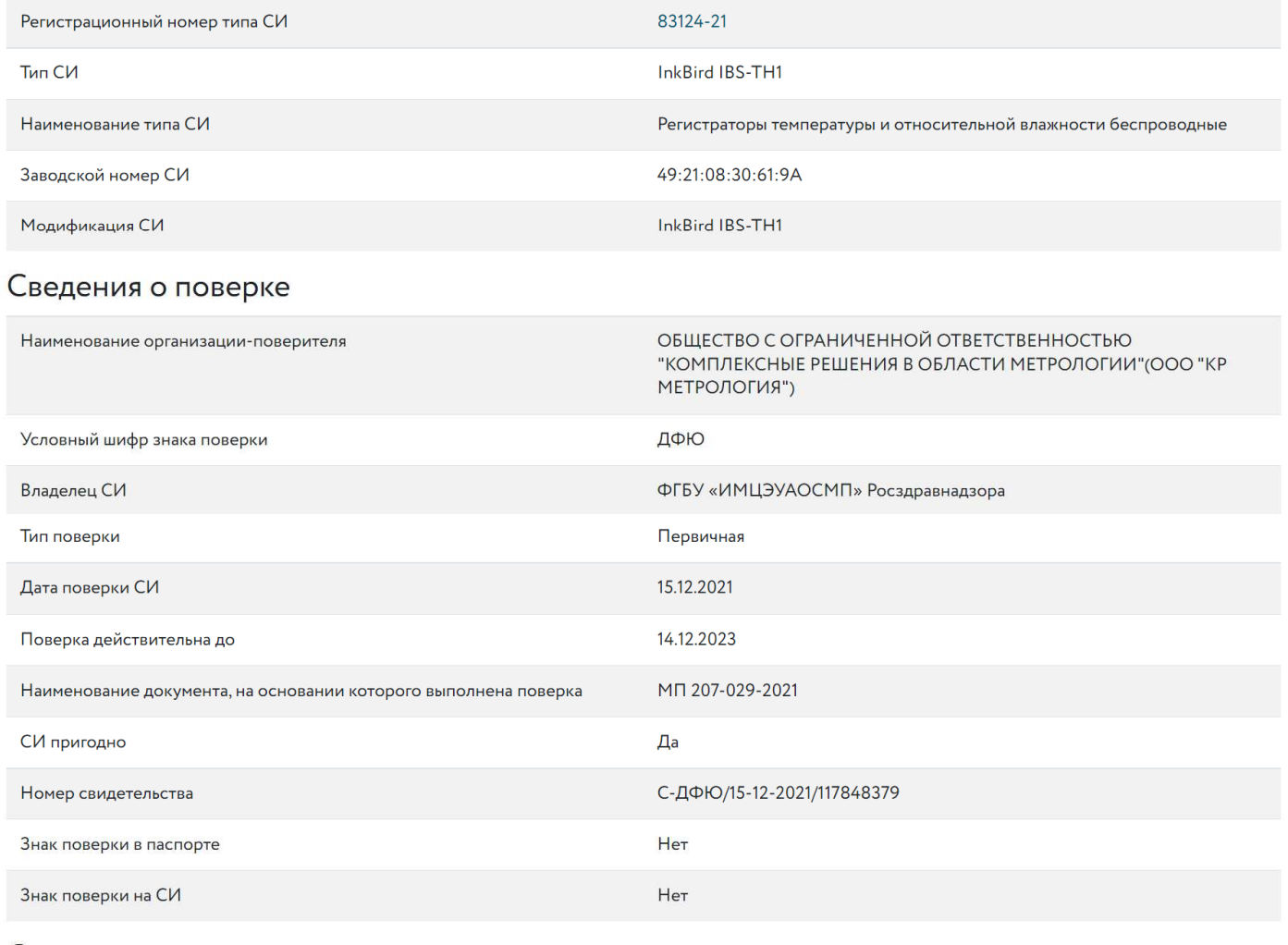

## Средства поверки

Средства измерений, применяемые в качестве эталона

17740.12.2P.00171258; 17740-12; Измерители комбинированные; Testo 605, Testo 625, Testo 635, Testo 645, Testo 650; Измеритель комбинированный Testo 645; 03359865; 2019; 2Р; Эталон 2-го разряда; ГОСТ 8.547-2009

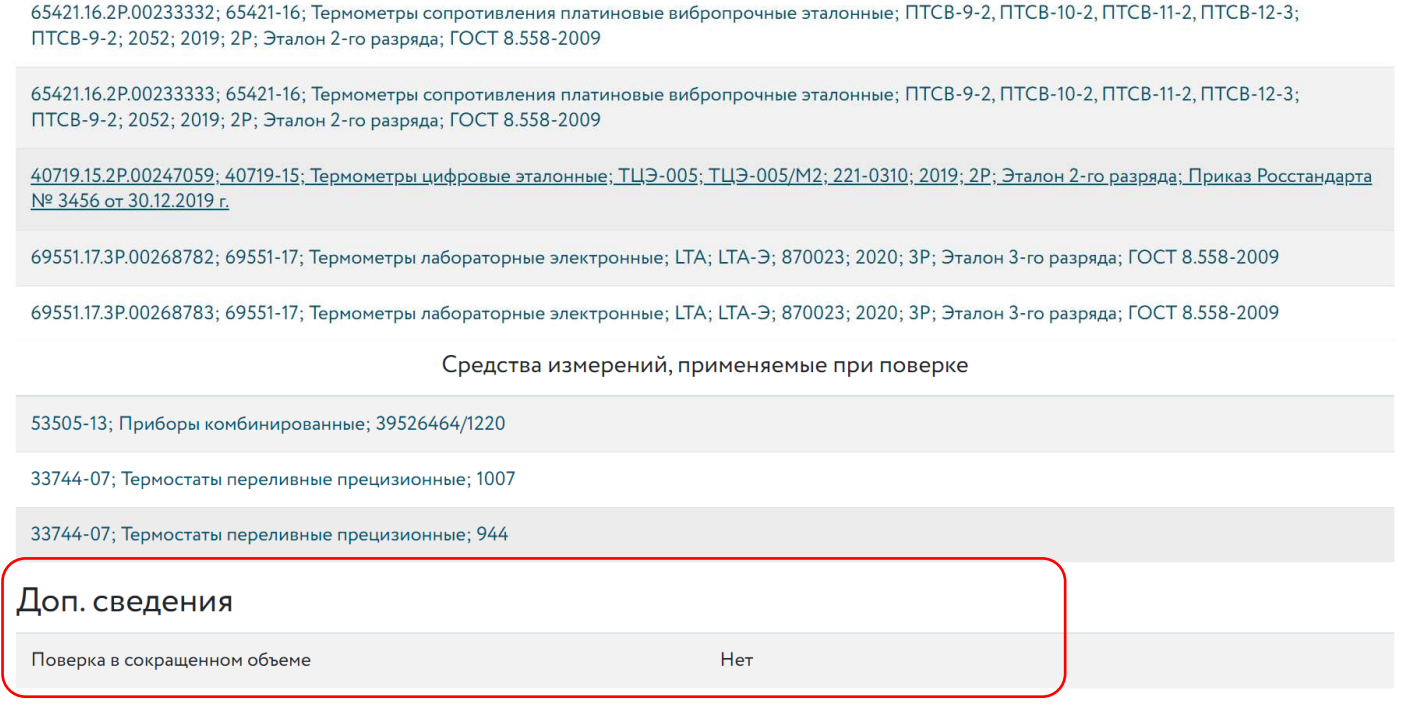

Информация в окне "Сведения о результатах поверки СИ" в том числе включает: тип поверки, наименование документа, на основании которого выполнена поверка, перечень средств поверки и т.д. А в строке «Регистрационный номер типа СИ» указан не только номер, но и приведена ссылка на страницу этого типа СИ в ФИФ ОЕИ.

Обратите внимание, что в конце окна "Сведения о результатах поверки СИ" в разделе "Доп. сведения" указывается полнота исполненной поверки.

г

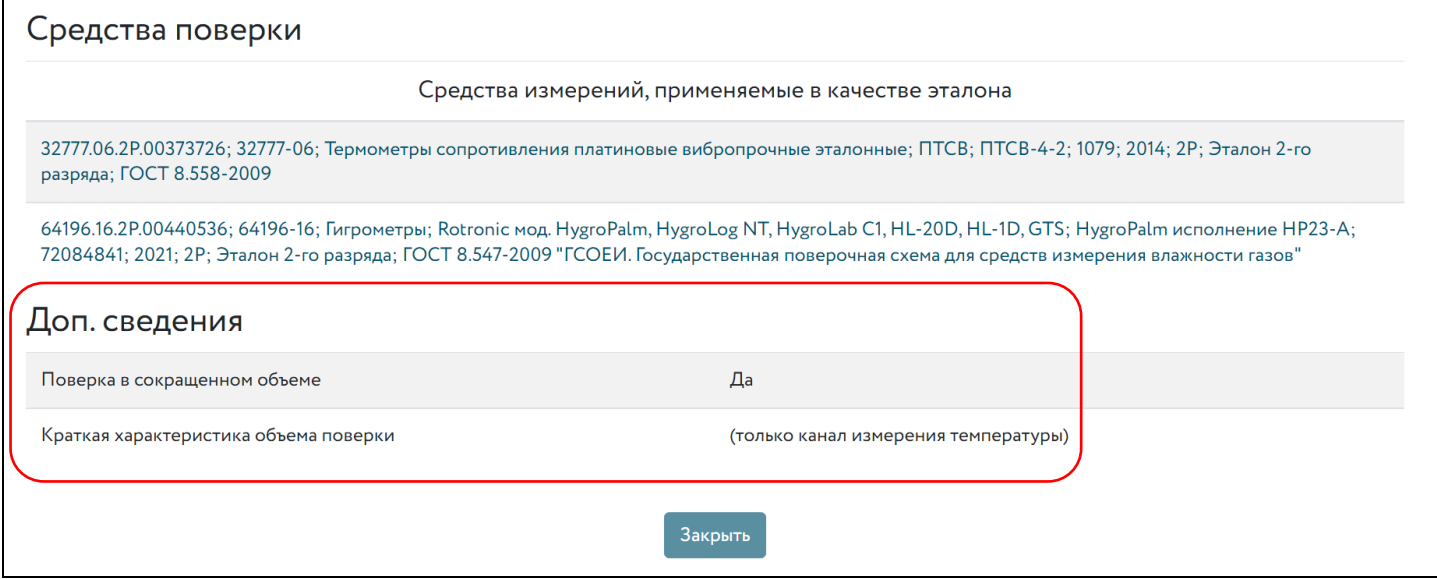

Пользователям также следует учитывать, что регламент по срокам внесения в систему «Аршин» номеров СИ, прошедших поверку, составляет до 45 рабочих дней.